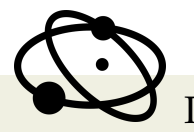

PHYSICÆ ORGANUM ARTIGO ORIGINAL

Ensino de Física

# **UMA PROPOSTA DE MEDIAÇÃO: O USO DO** *SOFTWARE TRACKER* **NO ENSINO DE FÍSICA**

**A MEDIATION PROPOSAL: THE USE OF TRACKER SOFTWARE IN PHYSICAL EDUCATION**

> Palton Lima Alves<sup>1</sup>, Marcello Ferreira<sup>1</sup>, Olavo Leopoldino da Silva Filho<sup>∗</sup><sup>1</sup>

> > <sup>1</sup>Universidade de Brasília (UnB)

### **Resumo**

*Baseada no conceito de mediação de Vygotsky, esta proposta de ensino consiste na construção de um modelo de aula de Física, que toma como base o contexto das tecnologias utilizadas pela juventude moderna. Desta forma, são abordados métodos que buscam a inserção de tecnologias de forma construtiva no meio escolar, particularmente com apoio do software Tracker, tendo em vista a modernização da organização cognitiva como consequência da era digital.*

*Palavras-chave: Tracker. Vygotsky. Ensino de Física. Tecnologias educacionais. Mediação*

# **Abstract**

*Based on Vygotsky's concept of mediation, this teaching proposal consists of the construction of a model of a physics class based on the context of modern youth technologies. In this way, we adopt methods that seek the insertion of technologies in a constructive way in the school environment, particularly with the support of Tracker software, in view of the modernization of the cognitive organization as a consequence of the digital age.*

*Keywords: Tracker. Vygotsky. Physics teaching. Educational Technologies. Mediation.*

<sup>∗</sup>olavolsf@gmail.com

### I. Introdução

<span id="page-1-0"></span>De acordo com a premissa de Vygotsky [\(1987\)](#page-12-0), de que o desenvolvimento cognitivo não pode ser entendido sem referência ao meio social, cabe então ao professor a articulação de seus modelos de aula com o respectivo contexto.

Em situações práticas, as análises dessas circunstâncias se tornam desafiadoras. Atendendo a essa perspectiva, propõe-se, como meio comum, o cenário de tecnologias da era digital. Os novos meios de interação proporcionados guiam novas informações, desenvolvem habilidades e induzem uma maneira de pensar. Com essa mesma ótica, Pierre Lévy, em seu livro *Tecnologias da inteligência*, expõe a potencial modernização dos meios educacionais, baseados tanto nas novas ferramentas tecnológicas, quanto na modernização da estrutura cognitiva:

> Novas maneiras de pensar e de conviver estão sendo elaboradas no mundo das telecomunicações e da informática. As relações entre os homens, o trabalho, a própria inteligência dependem, na verdade, da metamorfose incessante de dispositivos informacionais de todos os tipos.

> > [\(LÉVY, 1993,](#page-12-1) p. 4)

Pierre Lévy prevê um futuro no qual a tecnologia de interfaces digitais e as multiferramentas, possíveis com a modernização, constróem novas percepções nos indivíduos, moldando a maneira de assimilar o mundo e também possibilitando, como ferramentas, maior articulação com simulações e novos campos de interação que representam o contexto atual.

Dados os meios tecnológicos facilitados na contemporaneidade, a inserção dessas ideias no meio escolar se torna possível em quaisquer meios em que haja familiaridade com tecnologias digitais.

### II. Objetivos específicos

Dentre os grandes problemas que o ensino de física enfrenta, está o enraizamento dos métodos de ensino. Os modelos abordados muitas vezes não correspondem ao contexto de ensino, o que inviabiliza a aprendizagem, tornando os conceitos assuntos a serem memorizados. Vygotsky aponta para a importância de se analisar um contexto da escola como fator a ser levado em consideração em uma metodologia. O mundo das tecnologias digitais é um exemplo, na medida em que molda a nova maneira de pensar, e pode ser utilizado como instrumento de ensino e aprendizagem. Aliado a isso, as aulas experimentais de Física estão ganhando espaço dentre os métodos de ensino, porque, se bem organizadas, reforçam o entendimento de conceitos e propriedades.

Com base nisso, neste artigo é proposta uma nova forma de aula de Física fundamentada na utilização de meios tecnológicos que podem facilitar a construção da aprendizagem dos conceitos de física. Buscando atingir a zona de desenvolvimento proximal, definida por Vygotsky, é desenvolvido um processo de geração e análise de dados experimentais apoiado <span id="page-2-0"></span>no *software* gratuito de análise de vídeo, o *Tracker*.

### III. Fundamentação Teórica

Para Pierre Lévy, na comunicação, a informação surge por meio da interação de sentido e contexto que se inter-relacionam de forma dinâmica, construindo a realidade e a interpretação individual dos aspectos e meios com que o ser interage. Dessa maneira a informação, a interpretação e o conhecimento estão intermediadas por hiperligações entre um espaço abstrato, onde ideias e conceitos sofrem múltiplas ligações entre si numa organização que se assemelha a um fractal.

> Quando ouço uma palavra, isto ativa imediatamente em minha mente uma rede de outras palavras, de conceitos, de modelos, mas também de imagens, sons, odores, sensações proprioceptivas, lembranças, afetos, etc.(...) Mas apenas os nós selecionados pelo contexto serão ativados com força suficiente para emergir em nossa consciência. [\(LÉVY, 1993,](#page-12-1) p. 23)

Utilizando a concepção introduzida pelo filósofo francês da cibercultura, os meios de sala de aula são passíveis de articulações tecnológicas com interfaces digitais e simulações para condução à área da estrutura hipertextual que liga de maneira proximal subsunçores de tecnologias presentes no aluno aos conhecimentos a serem introduzidos, de forma a induzir uma aprendizagem significativa.

Vygotsky levanta que o desenvolvimento cognitivo, ou aprendizagem, é formado não unicamente pelo indivíduo ou o contexto, mas pela interação de ambos. Em um cenário onde as tecnologias constroem e modificam novas estruturas cognitivas, os modelos didáticos não seriam outros, a não ser a intervenção por meio de tecnologias digitais.

### I. Intervenção didática por análise utilizando o *software Tracker*

O *software Tracker* [\(BROWN, 2018\)](#page-12-2) é uma ferramenta gratuita de análise e modelagem de vídeo baseada em estrutura Java da Open Source Physics (OSP). Projetado para o ensino de física, o *Tracker* permite a associação de propriedades físicas à dinâmicas mecânicas, com eixos de coordenadas de posição que geram informações como velocidade e aceleração (tanto linear quanto angular), permite análise por assistentes de ajustes com funções genéricas, o que possibilita a determinação de constantes físicas. O *software* possui uma interface simples e intuitiva, e sua razão limitação/simplicidade é um dos fatores que possibilitam a aplicação em sala de aula.

Dessa forma, a inteligibilidade do *software*, aliada a uma câmera de celular, possibilitam a construção de um roteiro experimental que ordena passos na elaboração da prática, ao mesmo tempo que procura posicionar a construção de conhecimento precisamente da zona de desenvolvimento potencial dos alunos.

# IV. Estratégias

<span id="page-3-0"></span>As metas dessa proposta didática são o desenvolvimento dos subsunçores referentes à velocidade e à aceleração, permitindo a seleção da experimentação no ramo da mecânica que seja mais familiar a cada grupo.

É construído pelo professor um documento (Material Suplementar) roteirizando os passos na obtenção dos dados a partir do *software Tracker*. Numa turma contendo 30 alunos, são separados 10 grupos de 3 alunos cada que são distribuídos dentre os cinco tópicos selecionados:

- 1. Movimento retilíneo e coeficiente de atrito
- 2. Queda livre
- 3. Lançamento Oblíquo
- 4. Conservação da energia mecânica
- 5. Conservação da energia elástica

Os temas são escolhidos propositalmente com o objetivo de abordar todo os assuntos de mecânica do primeiro ano, oferecendo a possibilidade de escolha do experimento que desperte maior interesse em cada grupo:

O roteiro mostra em forma de passos a maneira com que o software obtém os dados associando a posição do corpo em questão em cada frame e gerando curvas de velocidade e aceleração. Na primeira fase da geração dos dados, a articulação com software permite a introdução do subsunçor de vetores quando na determinação da base dos eixos em que são descritos os dados de posição (x,y).

A interação do aluno no processo de associar pontos de posição no centro de massa do corpo, frame a frame, induz o entendimento de velocidade a partir da relação visual entre o deslocamento do corpo e a passagem de cada intervalo de tempo entre frames.

O potencial da geração de dados não se limita ao entendimento da velocidade. A variação dos intervalos de espaço percorridos no mesmo instante de tempo induzem a ideia de aceleração. Esse fenômeno é visto no movimento dos corpos em queda livre, na configuração do experimento de conservação de energia elástica e no lançamento oblíquo.

A associação de comportamentos a modelos matemáticos se sustenta na experimentação e esta base científica é indispensável no ensino de Física. O desenvolvimento desse objeto de conhecimento segue pela análise das curvas de dados. Aqui são expostas diversas funções matemáticas a serem ajustadas; o aluno deve realizar testes e escolher a curva que melhor se ajusta aos dados, em seguida comparando a função matemática, constantes de ajuste e determinando possíveis constantes físicas.

### V. Proposta de avaliação

De acordo com a teoria de Ausubel [\(MOREIRA, 2011\)](#page-12-3), a aprendizagem significativa ocorre quando o aluno possui, por fim, a compreensão que vai além da soma de significados

e conceitos atribuídos ao objeto de estudo e se torna capaz de expressar o assunto em termos de outros exemplos e associar novos significados. Seguindo esta referência, a proposta avaliativa consiste numa apresentação de seminário sobre os processos envolvidos na análise de dados, paralela à execução do experimento enquanto explica como as grandezas posição, velocidade, aceleração e energia se transformam durante a dinâmica do movimento.

# VI. Considerações finais

Por fim, essa a proposta de intervenção didática buscou desenvolver sequencialmente os subsunçores relativos à mecânica e se construiu buscando a maior simplificação dos passos por meio do roteiro.

É importante salientar que, mesmo que a proposta se apoie num modelo teórico de referência, esta construção é passível de falhas pela possível dificuldade em fazer alunos cooperarem em um número tão grande de atividades, além do fato de que esse trabalho só é possível após fração substancial do conteúdo ter sido ministrada, o que talvez converta essa proposta de aula, sem perda de relevância, em alternativa de fixação e revisão de conteúdo numa atividade avaliativa de final de semestre.

# A. APÊNDICE I: Roteiro experimental

### **Resumo**

*Este roteiro consiste de uma organização de etapas que guiam a prática experimental. Buscando intervir nos métodos tradicionais de avaliação, propõe-se a realização de um experimento fundamentado na análise de dados em um software.*

### I. Objetivo

Introduzir uma nova forma de aula de Física fundamentada na utilização de meios tecnológicos. Explorando, numa análise de um experimento, a aprendizagem proposicional de diversos conceitos estudados em sala de aula.

### II. Introdução

A prática experimental envolve a experimentação e análise de um fenômeno físico, nisso separamos um total de 5 práticas diferentes envolvendo os temas de mecânica lecionados em sala de aula

### **II.1 Queda livre**

A aceleração do movimento vertical de um corpo no vácuo é denominada aceleração da gravidade e indicada por g. Assim, a queda livre e o lançamento vertical são movimentos uniformemente variados (MUV). As funções do MUV descrevem o lançamento na vertical e a queda livre:

$$
S = S_0 + v_0 t - \frac{gt^2}{2}
$$
 (1)

$$
v = v_0 - at \tag{2}
$$

$$
v^2 = v_0^2 - 2a\Delta s\tag{3}
$$

### **II.2 Movimento retilíneo com atrito**

Em um movimento uniforme, um corpo tende a manter sua velocidade indefinidamente. Em casos reais, esse tipo de comportamento não existe. São as forças de atrito que impedem um corpo de deslisar infinitamente em uma direção. A magnitude dessa força varia com as condições de contorno da caixa que desliza. Dessa forma, estão incluídos o efeito de viscosidade do ar e das imperfeições entre as duas áreas de contato, que contribuem para a constante de atrito *µ* na expressão da força de atrito:

$$
F_{at} = \mu mg
$$

Logo, a equação da trajetória do movimento uniforme é acrescida de um termo:

$$
s = s_0 + v_0 t - \mu \frac{gt^2}{2}
$$
 (4)

#### **II.3 Lançamento oblíquo**

O lançamento oblíquo é a sistematização do que seria interpretado como um canhão arremessando uma bala com um certo ângulo. Dispondo as coordenadas separadamente, este fenômeno é a junção da queda livre com um movimento uniforme, embora que em direções perpendiculares.

Para *Y*, a equação do movimento seque como:

$$
Y = Y_0 + v_{0y}t - \frac{gt^2}{2}
$$
 (5)

Enquanto que para *X*:

$$
X = X_0 + v_{0x}t \tag{6}
$$

#### **II.4 Conservação de energia elástica**

Vamos considerar um sistema constituído de uma massa *m* e uma mola de constante elástica *k*, aplicando uma força na bola contra a mola estamos transferindo energia para comprimir a mola em ∆*x*. Ao soltarmos, é de se esperar que a energia armazenada na mola, e portanto energia potencial elástica, seja transferida à bola em forma de energia cinética ou potencial (dependendo da configuração do sistema).

A conservação de energia desse sistema pode ser representada pela fórmula:

$$
\frac{kx^2}{2} = mg\Delta h = \frac{mv^2}{2} \tag{7}
$$

A forma de montagem desse experimento está a critério do grupo. Utilizando como mola um estilingue grande e uma bola de tênis como corpo e dispondo de régua, uma balança e do valor da gravidade  $g = 9.8 m/s^2$ .

#### **II.5 Conservação de energia mecânica**

É possível, em um experimento, relacionar queda livre com conservação de energia mecânica.

Na transição de energia cinética para gravitacional, em um arremesso vertical de uma bola, a energia cinética se anula no momento em que o corpo atinge a maior altura.

Dessa forma:

$$
\frac{mv^2}{2} = mg\Delta h\tag{8}
$$

# III. Atividades

Utilizando o software Tracker, realize uma aquisição de dados com base na gravação da atividade. A partir desses dados é possível determinar todas as quantidades desejadas para cada experimento.

### **III.1 Queda livre**

Determine, com base na trajetória do corpo no eixo Y, a aceleração da gravidade.

### **III.2 Movimento retilíneo com atrito**

Tomando o valor da aceleração da gravidade como  $g = 9,8m/s^2$ , determinem o coeficiente de atrito *µ* entre o disco e a superfície plana.

### **III.3 Lançamento oblíquo**

Separando o movimento nos dois eixos, *X*(*t*) e Y(t), o experimento se separa em dois. Determinem assim a aceleração da gravidade e as velocidades iniciais em X e Y.

### **III.4 Conservação de energia elástica**

A partir das medidas de comprimento ∆*x* e ∆*h*, feitas manualmente no software com a régua, tendo medido a massa do corpo e considerando a aceleração da gravidade como *g* = 9, 8*m*/*s* 2 . Determinem a constante elástica *k* do estilingue.

### **III.5 Conservação de energia mecânica**

A partir da velocidade inicial no lançamento vertical e da altura máxima alcançada acima do ponto onde a velocidade foi medida. Determine a aceleração da gravidade *g*.

# IV. Materiais

- Câmera fotográfica (de celular);
- Computador com o *software Tracker* instalado;
- Bolas de tênis;
- Estilingue grande;
- Balança;
- Disco;

# V. Utilizando o software para aquisição de dados

O Tracker é um programa muito prático e de fácil interação, nele é possível analisar fenômenos físicos captados em vídeo. Assim é possível gerar dados experimentais e, com uma certa precisão, determinar constantes físicas.

### **V.1 Gerando dados**

1-Com o Tracker aberto, no canto superior esquerdo, vá em **arquivo>abrir**.

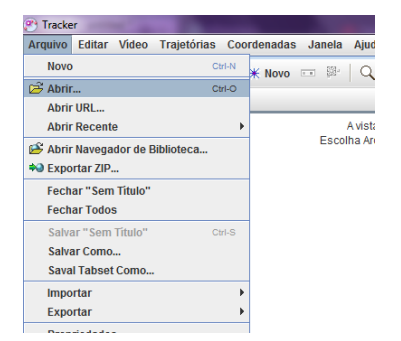

**Figura 1:** *Abrindo arquivo para análise.*

2-Selecione o documento que contêm a gravação e clique em abrir.

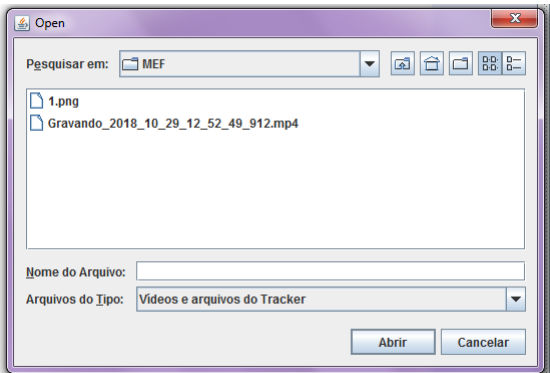

**Figura 2:** *Seleção do vídeo.*

3-O arquivo será carregado em instantes. Assim que terminado, clique no ícone mostrado na figura 3 para exibir os eixos de coordenadas.

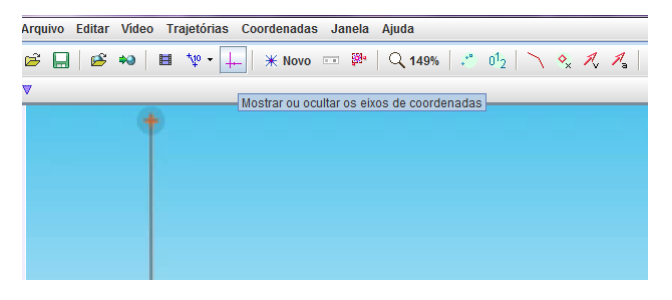

**Figura 3:** *Seleção dos eixos das coordenadas*

4-Feito isso, dois eixos de coordenadas cartesianas aparecerão. Arraste a origem para o referencial do experimento.

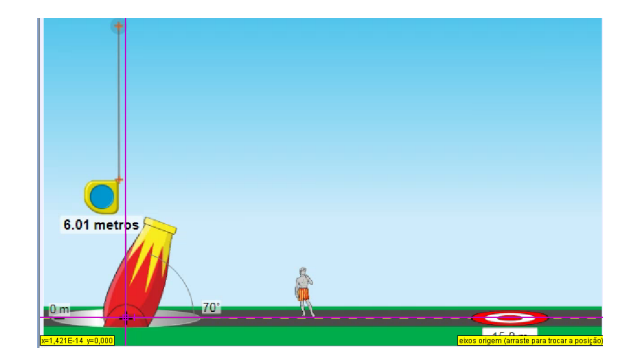

**Figura 4:** *Eixo das coordenadas posto no ponto de referência.*

O software não possui conhecimento da escala de medida dos comprimentos relacionados, para isso, é fundamental especificar o comprimento de algum objeto. A referência pode ser qualquer uma, levando em conta que esteja no mesmo plano do experimento.

5-Para calibrar a escala de medida vá em **Novo>Ferramentas de calibração>Bastão de medição**.

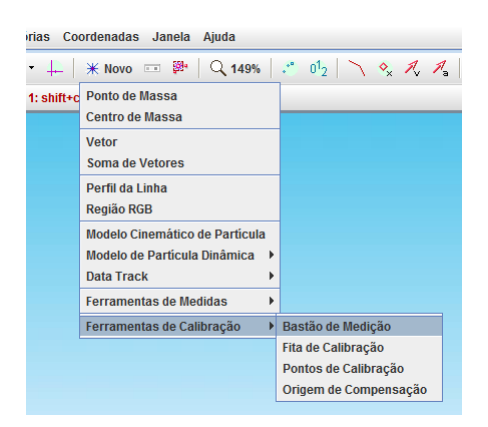

**Figura 5:** *Calibração de escala de medida.*

6-Uma reta irá surgir, mova suas extremidades até as bordas do objeto de referência. Feito isso, uma caixa de texto para digitar o comprimento real vai abrir.

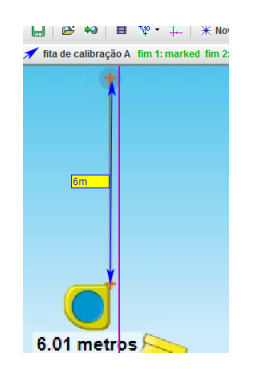

**Figura 6:** *Bastão de medição*

7-Na barra de reprodução há duas setas pretas, elas restringem a análise para a fração do vídeo que contém o experimento. Selecione a cena arrastando as setas.

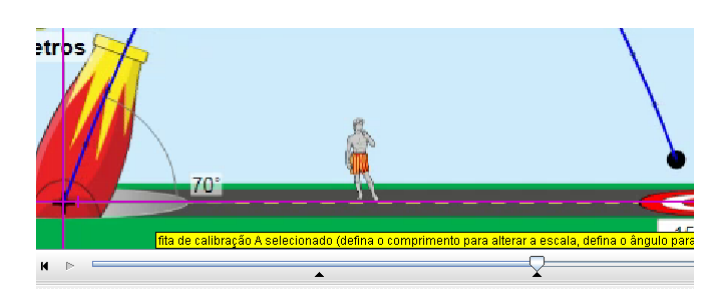

**Figura 7:** *Seleção do experimento no vídeo.*

8-Agora é importante mostrar para o programa qual o objeto que queremos analisar. Para isso, vá em **Novo>Ponto de massa**.

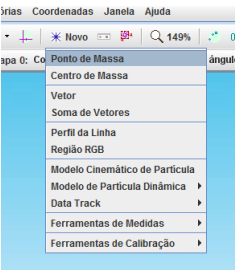

**Figura 8:** *Seleção do ponto de massa.*

9-Enquanto pressiona **Ctrl+Shift**, clique com o botão esquerdo do mouse sobre o corpo. O software vai abrir uma janela para buscar a trajetória automaticamente. Então, clique em pesquisar.

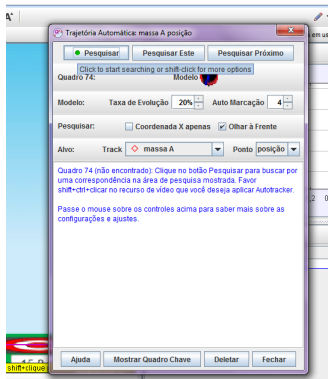

**Figura 9:** *Aba de pesquisa automática.*

A partir desse ponto o vídeo será reproduzido frame a frame, enquanto que o software detecta a posição do corpo e registra (X,Y,t) em uma tabela no canto direito.

10-Caso a qualidade da gravação não permita a busca automática, selecione, imagem por imagem, o ponto de massa do corpo segurando **Shift**. Observe como as distâncias percorridas pelo objeto mudam em pontos diferentes da trajetória.

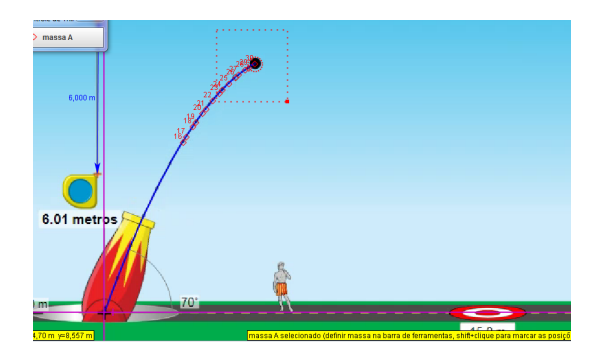

**Figura 10:** *Processo de pesquisa automática gerando os dados experimentais.*

Na ordenada do gráfico da posição é possível selecionar grandezas como velocidade (X,Y) ou aceleração(X,Y) para serem mostradas no gráfico.

11-Para o seu experimento, selecione a grandeza em questão.

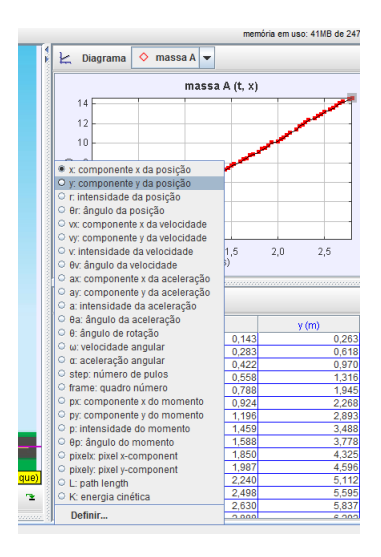

**Figura 11:** *Dados calculados pelo software a partir da pesquisa automática.*

12-Clicando com o botão direito do mouse sobre o gráfico, selecione **Analisar.**

|                        |                        | Ciagrama O massa A          |                    |       |
|------------------------|------------------------|-----------------------------|--------------------|-------|
|                        | massa A (t, y)         |                             |                    |       |
|                        |                        |                             | 10                 |       |
|                        |                        |                             |                    |       |
|                        |                        |                             | h                  |       |
|                        |                        |                             |                    |       |
|                        |                        | Zoom In                     | к                  |       |
|                        |                        | Zonen Out                   |                    | y (m) |
|                        |                        | Antoscale                   |                    |       |
|                        |                        |                             | ż                  |       |
|                        |                        | Show y-0                    |                    |       |
|                        |                        | Scale                       |                    |       |
| 2,5<br>2.0             |                        | 0.5<br><b>Select Points</b> | ń                  |       |
|                        | <b>Deselect Points</b> |                             | 10,567 s y=6,513 m |       |
|                        |                        | <b>E</b> Pontos             |                    |       |
|                        |                        | $\circ$ n                   | <b>III</b> Dados   |       |
|                        |                        | <b>E Linhas</b>             |                    |       |
| $y$ (m)<br><b>COTS</b> | н                      | Copiar Imagem<br><b>TTP</b> | 1.093              |       |
| 0.970                  | ĕ                      | Snapshot<br>0.06            |                    |       |
| 1,316                  | ā<br>Comparar com      | 0.10                        |                    |       |
| 1,945                  | ā                      | 0.13                        |                    |       |
| 2.268                  | g                      | Definir -<br>0.10           |                    |       |
| 2.893<br>3,488         | я<br>ħ                 | 0.27<br>Analisar<br>0.20    |                    |       |
| 3,778                  | ā                      | Algoritmos<br>0.30          |                    |       |
| 4.325                  | ħ                      | 0.33<br>Imprimir            |                    |       |
| 4,596                  | 5                      | 0.30                        |                    |       |
| 5.112                  | 'n                     | Abda<br>0.43                |                    |       |
| 5.595                  | 2.458                  | 0.467                       |                    |       |
| 5,837                  | 2.630<br>2888          | 0.500<br>0.533              |                    |       |
| 6.292<br>6.513         | 3.020                  | 0.567                       |                    |       |

**Figura 12:** *Curva de dados.*

13-Esse é um assistente de ajuste. Ele associa uma distribuição de dados com uma função dada, determinando os parâmetros e possibilitando a construção de uma função matemática que descreva o movimento.

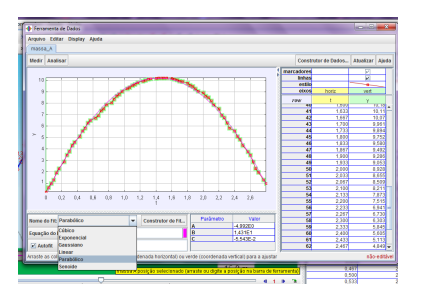

**Figura 13:** *Assistente de ajuste.*

14-Na parte inferior do assistente de ajuste, selecione a função que julguem melhor se adaptar à configuração dos pontos.

15-Habilite a opção **Autofit**, com isso os valores dos parâmetros serão calculados para a tabela do lado.

# VI. Análise de dados

Seguindo o procedimento de aquisição de dados, todas as informações necessárias para os objetivos dos experimentos foram obtidas.

A partir de agora, cabe ao grupo discutir como utilizar desses dados para determinar as respectivas constantes físicas.

### **REFERÊNCIAS**

<span id="page-12-2"></span>BROWN, D. *video analysis and modeling tool. Versão 5.0.* 2018. S.l. [24](#page-2-0)

<span id="page-12-1"></span>LÉVY, P. *As tecnologias da inteligência - O futuro do pensamento na era da informática*. São Paulo: Editora 34, 1993. [23,](#page-1-0) [24](#page-2-0)

<span id="page-12-3"></span>MOREIRA, M. A. *Teorias de Aprendizagem*. São Paulo: EPU, 2011. [25](#page-3-0)

<span id="page-12-0"></span>VYGOTSKY, L. *Pensamento e linguagem.* 1. ed. São Paulo: Matins Fontes, 1987. [23](#page-1-0)